# **BROCHURE**

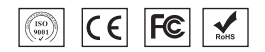

## NOTE:

• For stability enhancement of scanner or otherproperties, Manufacturer may modify the software(including firmware)

• A standard packing includes a user guide, a cable and a Scanner.

### Profile:

It is developed to meet the increasing needs of 2d barcode dentification. It does not only accurately and quickly read both1D and 2D barcodes, but also seamlessly captures barcodes on electronic screens (such as mobile phone ) and provides aneffective data acquisition tool for e-coupons and e-tickets. it's suitable for a wide variety of applications. Compared to the expensive imported scanners, It is definitely a cost effective andhigh performance product for you!

### Performance index:

### Scan Performance

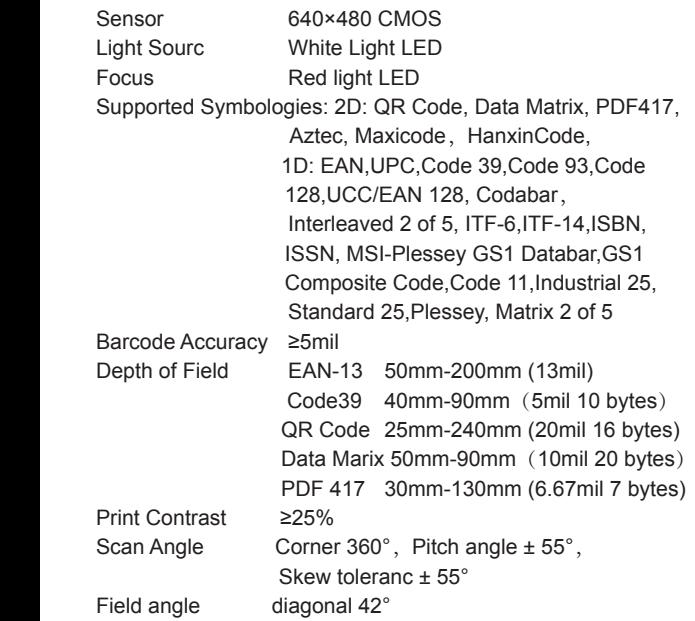

### Machinery /Electricalpar ameter

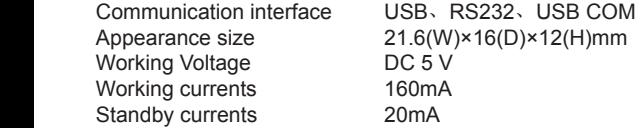

### Environment Parameter

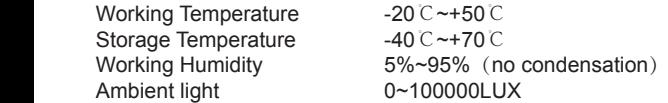

### Relevant regulations

Electrical safety: In accordance with UL1950, CSA C22.2 No.950、EN60950/IEC950 EMI/RFI:FCC Part 15 Class B、 European Union EMC Directive、Taiwan EMC、 the environment in accordance with RoHS directive 2002/95/EEC

#### Installation of cable

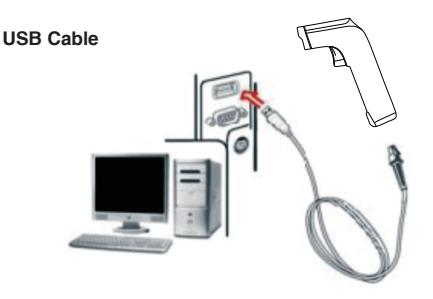

- 1、Refer to the picture, connect the host with the scanner;
- 2、Switch on the host. If the installation is successful, the beeper and LED will work.
- 3、Scanner can work without External power supply.
- 4、Host will automatically detect the scanner.

#### RS232 cable

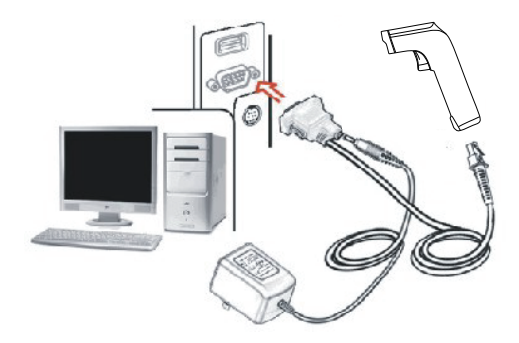

- 、Make sure the power off。
- 、Insert the RJ45 into the scanner。
- 、Connect the RS232 to the host。
- 、Plug the power adapter。
- 、Power on the host. If connect right, it will prompt from beeper and LED.

### **Software Development Manual**

A: Factory Default Configuration Communication Mode:USB Trigger Mode: Manual mode Terminator:CR。

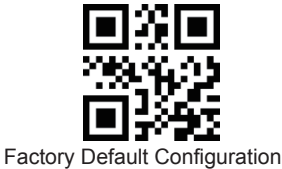

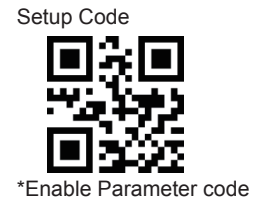

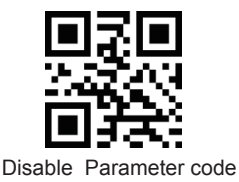

Product information

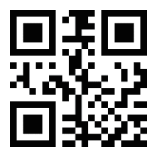

### B: Communication Mode

#### 1.Serial Port

Using Serial Port, read moudle and the host devices must match exactly in ommunication parameter configuration, to ensure smooth communication and content are correct, Serial Port is configured to: 9600 baud rate, 8 bits of data, no parity, 1 stop bit

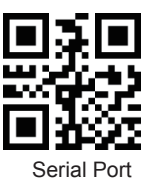

(1) Baud Rate

The default baud rate is 9,600

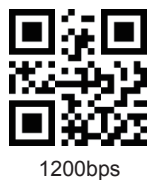

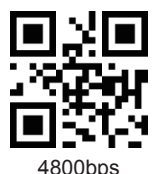

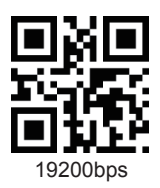

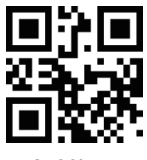

2400bps

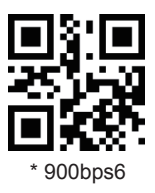

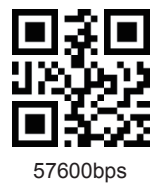

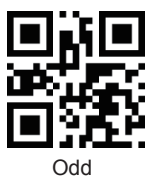

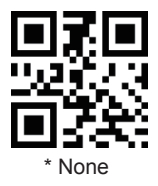

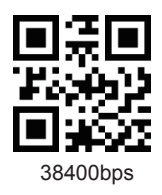

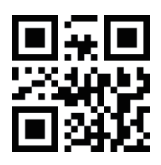

(2) Parity **115200bps** 

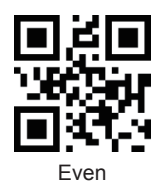

8

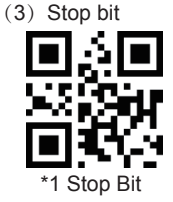

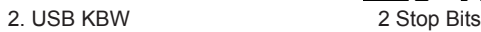

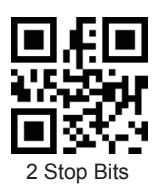

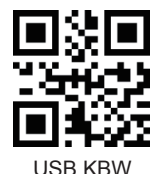

3. USB COM

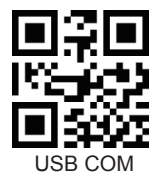

C: Scanning Mode

1.Manual mode

Press the button to trigger the reading, release the button to end the reading. Reading success or reading time over a single reading time will end the reading。

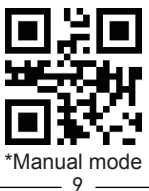

#### 2.Continuous Mode

The reading engine performs continuous work. Reading success or reading time over a single reading time will end the reading. More than the specified time will automatically trigger the next reading

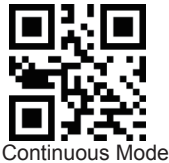

 $(1)$  Interval Time

The interval time between two readings in continuous mode. Regardless of the last success or failure to read, more than the specified time will automatically trigger the next reading. Default: 500ms,unit: 100ms,range: 0-9900ms

To set a Interval Time, scan the bar code below. Next scan two Numeric Bar Codes in appendix that correspond to the desired time-out. Single digit values must have a leading zero. For example, to set a time-out of 0.5 seconds, scan the bar code below, then scan the "0" and "5" bar codes. To change the selection or cancel an incorrect entry, scan Cancel in appendix.

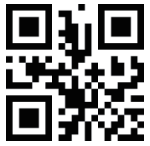

Interval Time (Default: 500ms.)

3.Automatic Induction Mode

In automatic induction mode, the scan engine detects the brightness of the surroundings. Trigger reading when the brightness changes. Reading success or reading time over a single reading time will end the reading. Regardless of the last success or failure to read, re-enter the detection of the surrounding environment brightness.

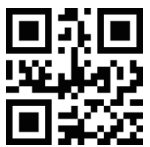

Automatic Induction Mode

(1) Stability of Induction Time

Stability of induction time, Default: 500ms, unit:100ms,

range: 0-9900ms

For example:

Set stability of induction time is 200ms

Scan stability of induction time setting code,then scan Numeric Bar Codes 0 and 2

Set stability of induction time is 1500ms

Scan stability of induction time setting code,then scan Numeric Bar Codes 1 and 5

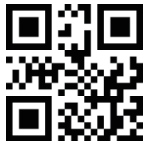

Stability of Induction Time

(2) Sensitivity Level

There are three levels of sensitivity to choose from , Default: 500ms

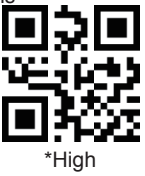

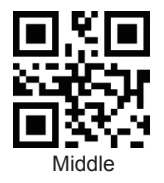

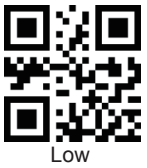

4.Duration in Scanning

This parameter sets the maximum time decode processing continues during a scan attempt. It is programmable in 0.1 second increments from 0.50 to 25.5 seconds.

To set a duration in scanning, scan the bar code below. Next scan three Numeric Bar Codes in appendix that correspond to the desired on time. Single digit numbers must have a leading zero. For example, to set an on time of 0.5 seconds, scan the bar code below, then scan the "0", "0" and "5" bar codes; to set an on time of 10.5 seconds, scan the bar code below, then scan the "1", "0" and "5" bar codes. To change the selection or cancel an incorrect entry, scan Cancel in appendix.

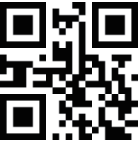

Duration in Scanning(Default: 3.0 sec.)

5.Output Interval of The Same Code

To avoid reading the same barcode multiple times in continuous mode and automatic induction mode, set the scan engine to allow reading the same barcode after a delay.

Output interval of the same code is to refuse to read the same barcode within the set length of time.

Default: 500ms,unit:100ms,range: 0-9900ms

To set output interval of the same code, scan the bar code below. Next scan two Numeric Bar Codes in appendix that correspond to the desired time-out. Single digit values must have a leading zero. For example,

to set a time-out of 0.5 seconds, scan the bar code below, then scan the "0" and "5" bar codes. To change the selection or cancel an incorrect entry, scan Cancel in appendix.

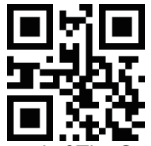

Output Interval of The Same Code

- D: Fill light and Positioning lights
	- 1.Fill light

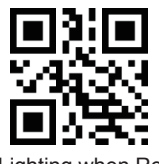

\* Lighting when Read

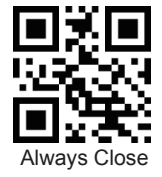

2.Positioning lights

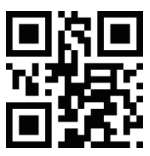

\* Lighting when Read

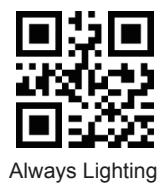

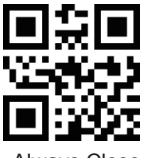

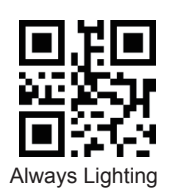

Always Close

E: Keyboard Language Setting

1.Language Keyboard

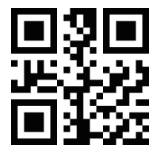

\* American Keyboard

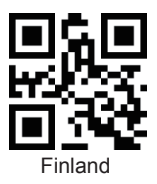

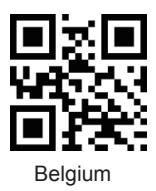

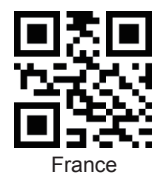

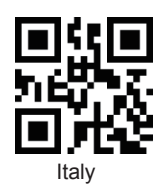

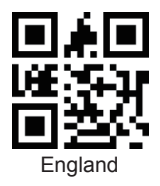

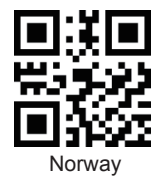

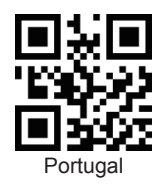

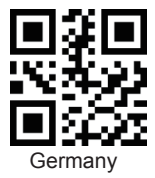

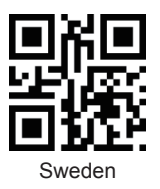

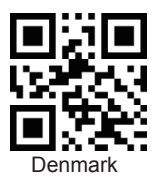

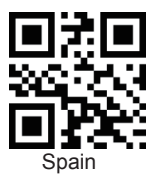

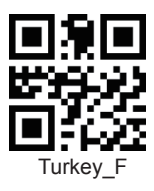

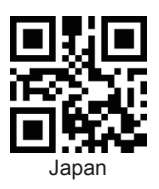

2.Buzzer Beep Setting Russia

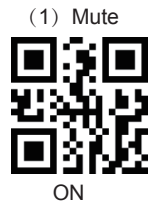

(2) Beeper Volume  $*$  OFF

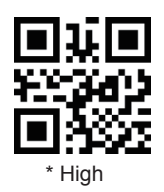

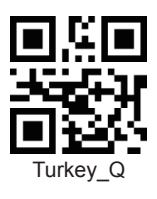

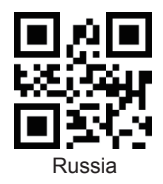

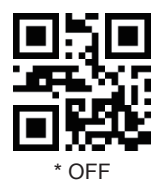

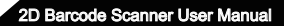

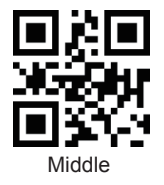

(3) Beep After Good Decode Low

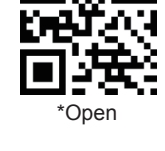

(4) Boot prompt Close

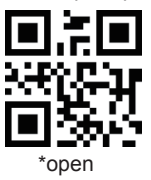

(5) Setup Code Prompt Close

\*open

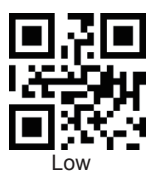

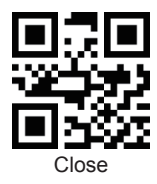

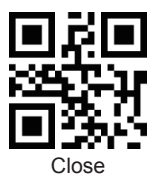

3. Transmit "No Read" Message

Enable this option to transmit "NR" if a symbol does not decode during the timeout period or before the trigger is released. Any enabled prefix or suffixes are appended around this message.

When disabled, and a symbol cannot be decoded, no message is sent to the host.

4.Letter case conversion

For example If the Barcode content is: ab123dE, if set to " all uppercase ", the output is: AB123DE; if set to "all lowercase", the output is: ab123de; if set to " Case Inversion", the output is:AB123De;

Default: Normal Letter Case

\* Normal Letter Case

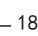

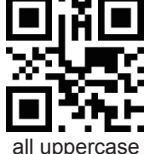

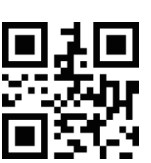

Enable No Read

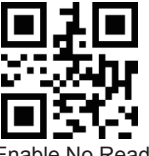

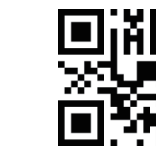

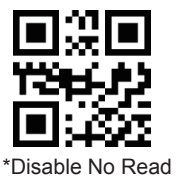

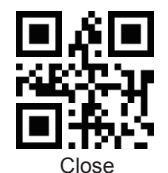

all lowercase Case Inversion 5.Data encoding format 1:GBK(GB2312), 2:UNICODE,

\*GBK

6.Invoice Function Unicode

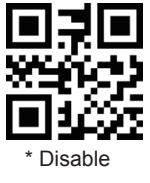

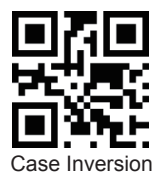

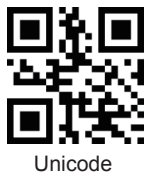

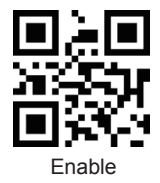

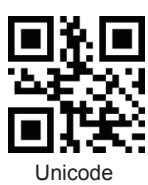

F: Data editor 1.Code ID The user can identify different barcode types by CODE ID, and CODE ID USES a character to identify them

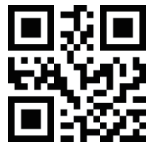

\*Disable send Code ID

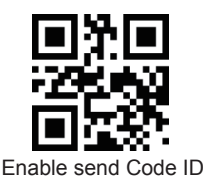

2.Special Suffix Setting Add character format: Decode Data+Terminator.

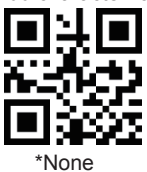

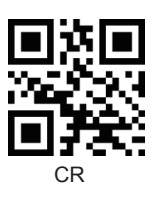

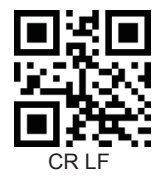

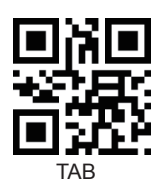

2D Barcode Scanner User Manual

G: Code Enable/Disable 1.UPC-A

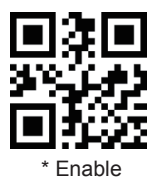

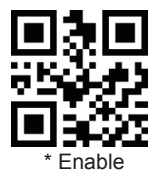

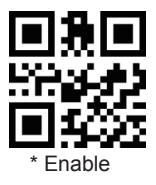

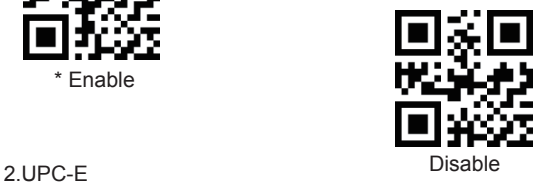

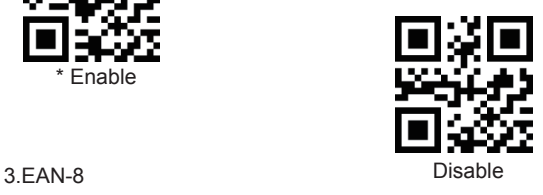

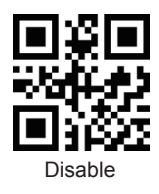

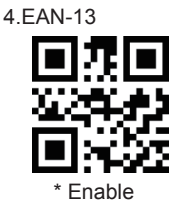

5. Bookland EAN Disable

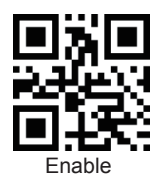

\* Disable 6.UPC/EAN Supplementals

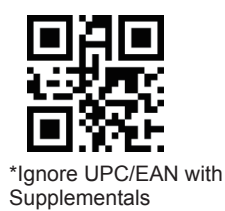

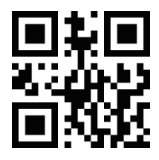

Autodiscriminate UPC/EAN Supplementals

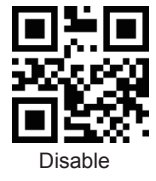

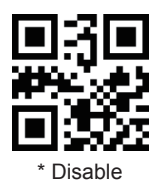

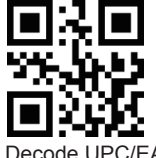

Decode UPC/EAN with Supplementals

7.CODE 128

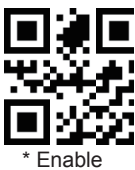

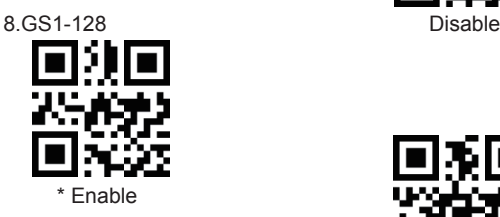

9.ISBT-128

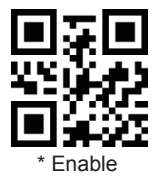

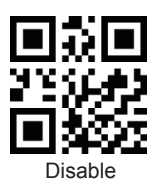

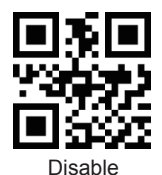

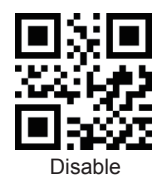

#### 10.Interleaved 2 of 5

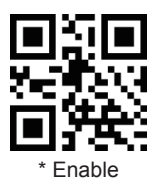

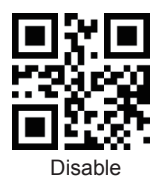

Set Lengths for Interleaved 2 of 5

For example, to decode Interleaved 2 of 5 symbols containing between 4 and 12 characters

first scan Interleaved 2 of 5-Length Within Range, then scan 0, 4, 1 and 2 (single digit numbers must be preceded by a leading zero). Numeric Bar Codes is in appendix. To change the selection or cancel an incorrect entry, scan Cancel in appendix.

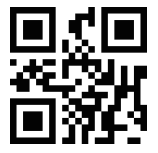

I 2 of 5 - Length Within Range

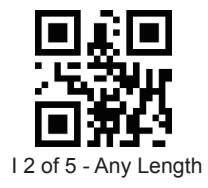

**2D Barcode Scanner User Manual** 

11.Matrix 2 of 5

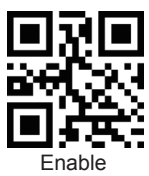

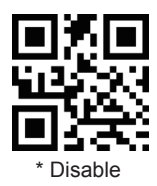

Set Lengths for Matrix 25

For example, to decode Matrix 25 symbols containing between 4 and 12 characters

first scan Matrix 25 Length Within Range, then scan 0, 4, 1 and 2 (single digit numbers must be preceded by a leading zero). Numeric Bar Codes is in appendix. To change the selection or cancel an incorrect entry, scan Cancel in appendix.

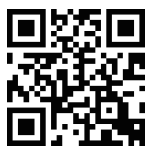

Matrix 25 - Length Within Range

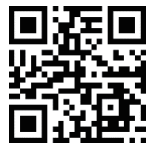

Matrix 25 - Any Length

12.Industrial 2 of 5

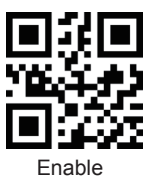

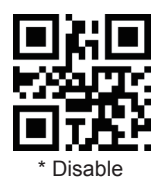

Set Lengths for Industrial 2 of 5

For example, to decode Industrial 2 of 5 containing between 4 and 12 characters

first scan Industrial 2 of 5 Length Within Range, then scan 0, 4, 1 and 2 (single digit numbers must be preceded by a leading zero). Numeric Bar Codes is in appendix. To change the selection or cancel an incorrect entry, scan Cancel in appendix.

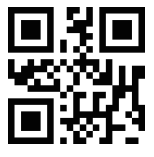

D 2 of 5 - Length Within Range

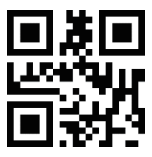

D 2 of 5 - Any Length

**2D Barcode Scanner User Manual** 

13.Standard 2 of 5

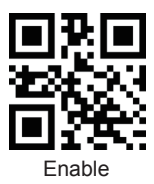

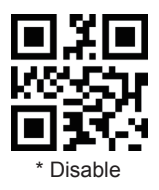

Set Lengths for Standard 2 of 5

For example, to decode Standard 2 of 5 containing between 4 and 12 characters

first scan Standard 2 of 5 Length Within Range, then scan 0, 4, 1 and 2 (single digit numbers must be preceded by a leading zero). Numeric Bar Codes is in appendix. To change the selection or cancel an incorrect entry, scan Cancel in appendix.

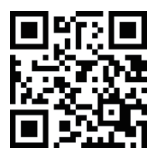

Standard 25 - Length Within Range

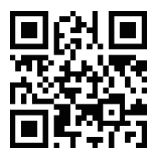

Standard 25 - Any Length

14.Code 39

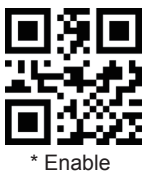

Disable 15.Code 39 Full ASCII

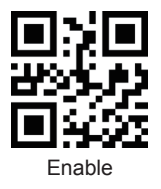

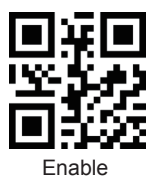

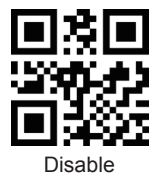

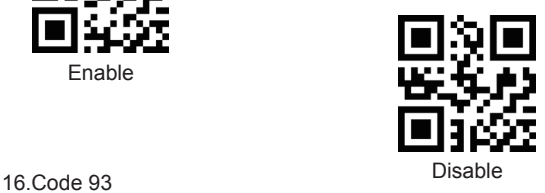

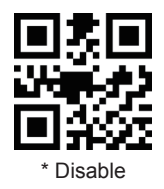

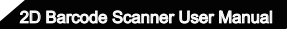

17.Code 11

Enable

19.MSI

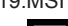

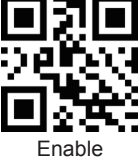

Enable

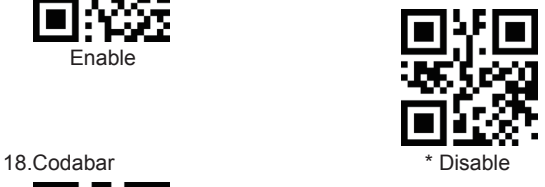

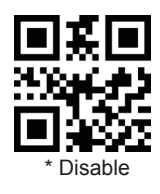

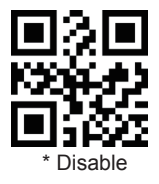

#### 20.GS1-Databar

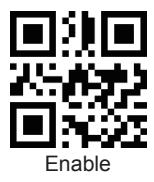

#### 21.QR Code

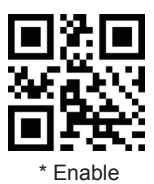

22.Data Matrix

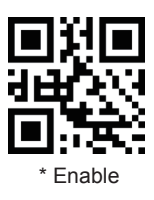

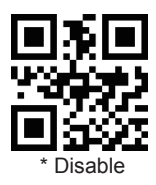

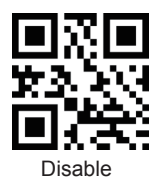

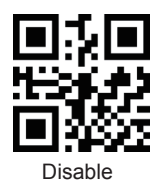

23.PDF 417

\* Enable

Enable

25.Maxi code

Enable

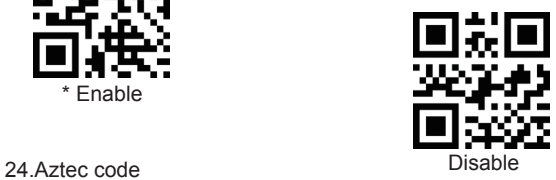

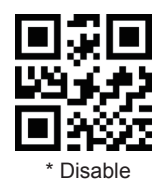

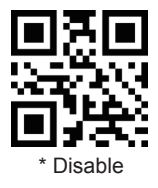

26.Hanxin

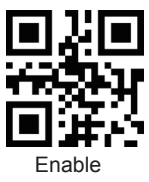

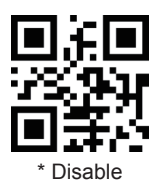

Appendix 1: numbered bar code For parameters requiring specific numeric values, scan the

appropriately numbered bar code(s).

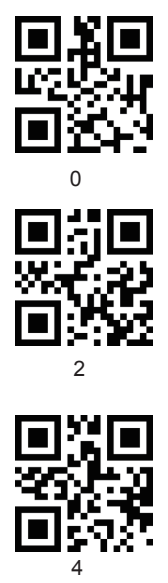

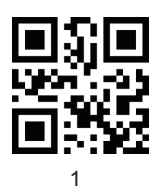

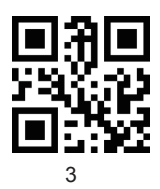

## Appendix 2: CANCEL

To change the selection or cancel an incorrect entry, scan the bar code below.

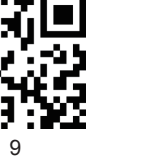

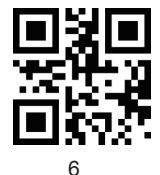

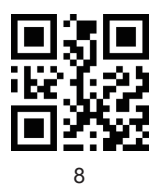

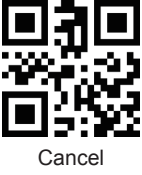

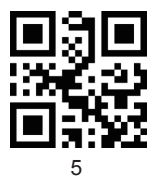

7

#### Appendix 3: Code ID

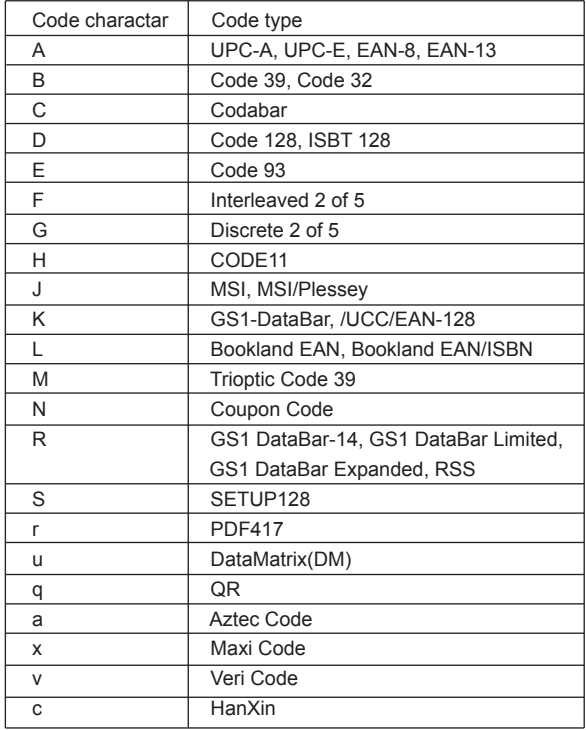

#### Appendix 4: Common Used Serial Command Chart

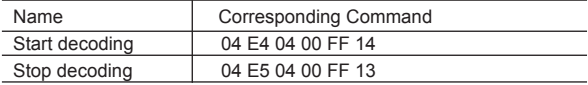

#### Common Used Serial Command Chart

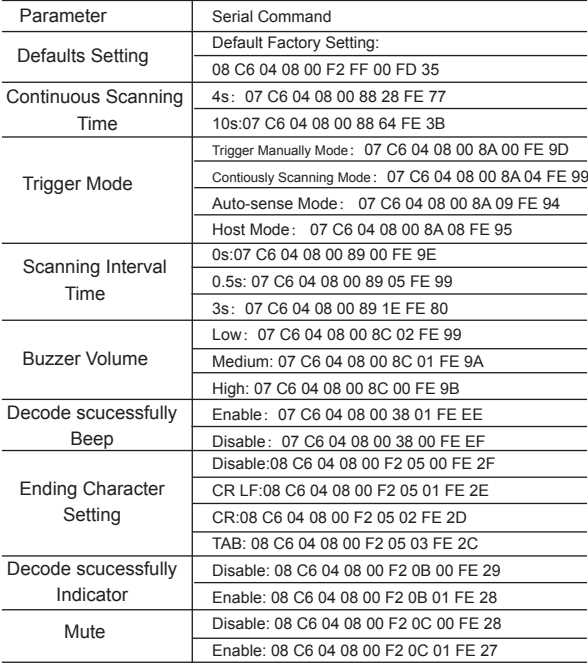

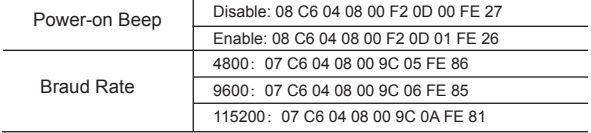

the control of the control of the control of